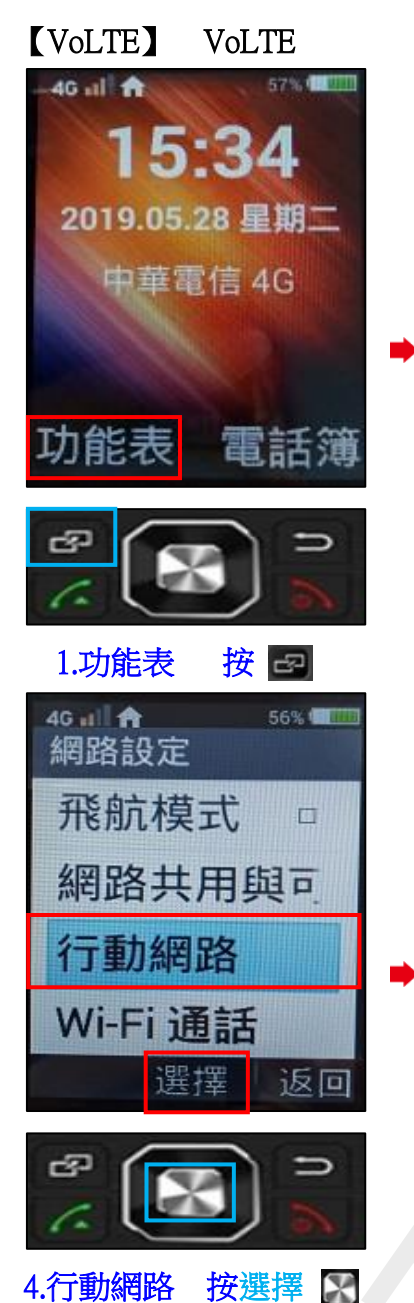

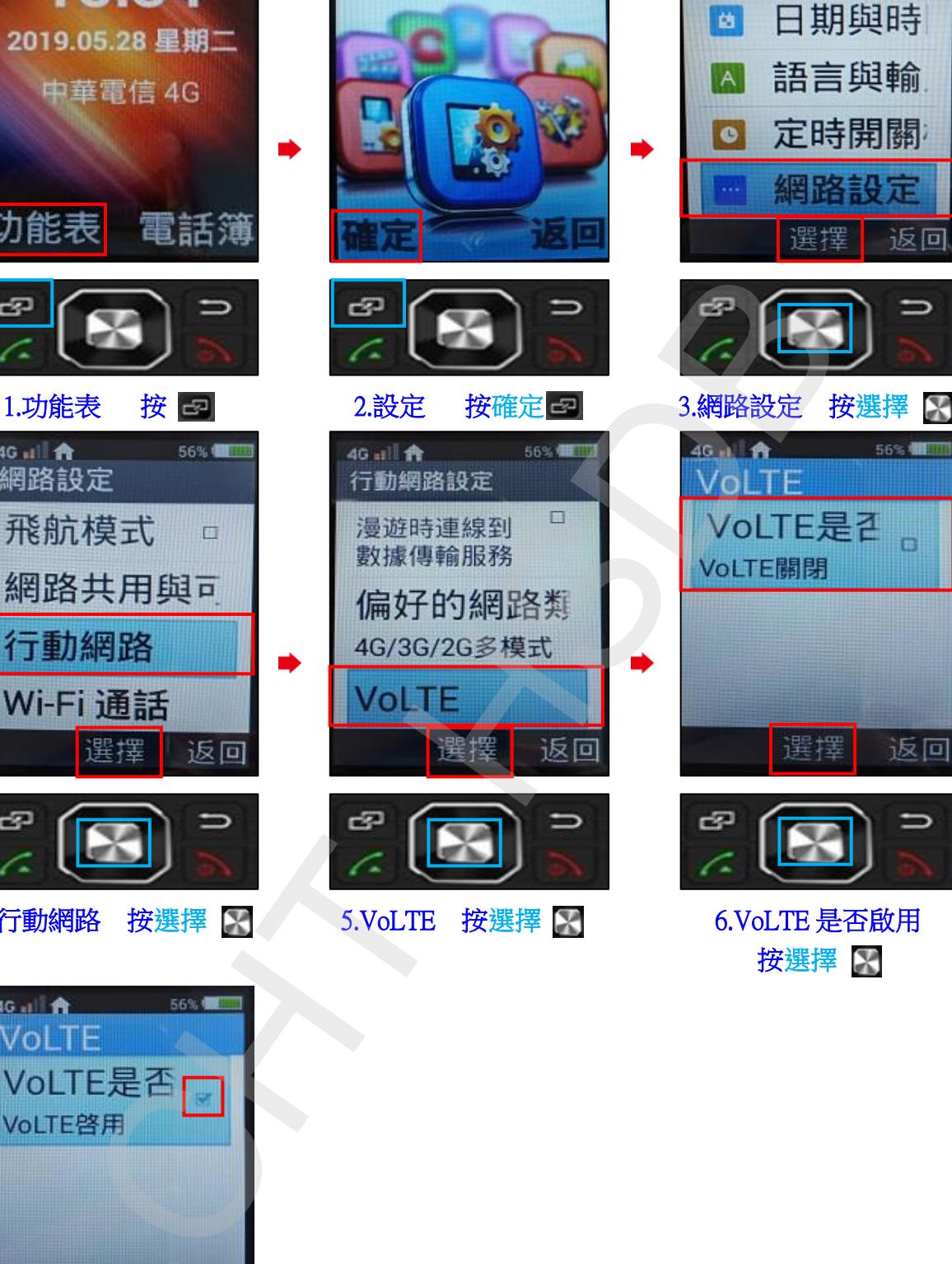

76%

設定

**4G 山合** 

5.VoLTE 按選擇

![](_page_0_Picture_2.jpeg)

4G il 音

設定

56%

![](_page_0_Picture_3.jpeg)

6.VoLTE 是否啟用 按選擇 图

![](_page_0_Picture_5.jpeg)

![](_page_0_Picture_6.jpeg)

7.完成